#### How To Submit A Project Application

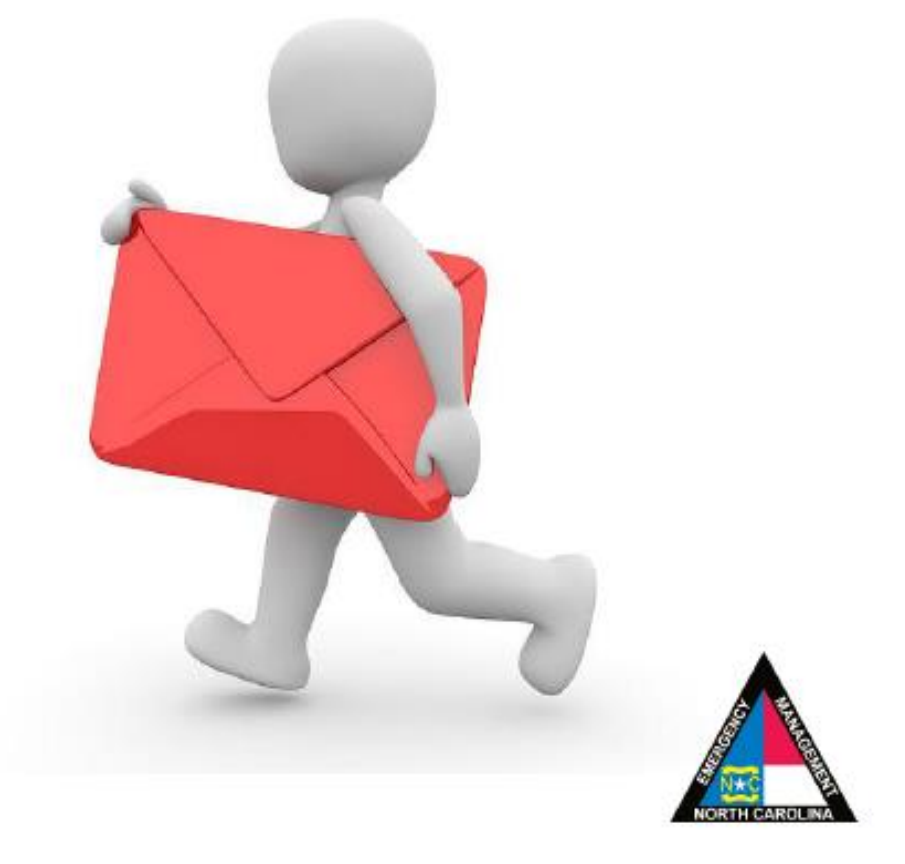

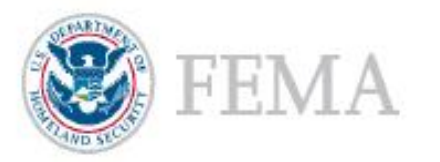

## Go to My Organization Dashboard

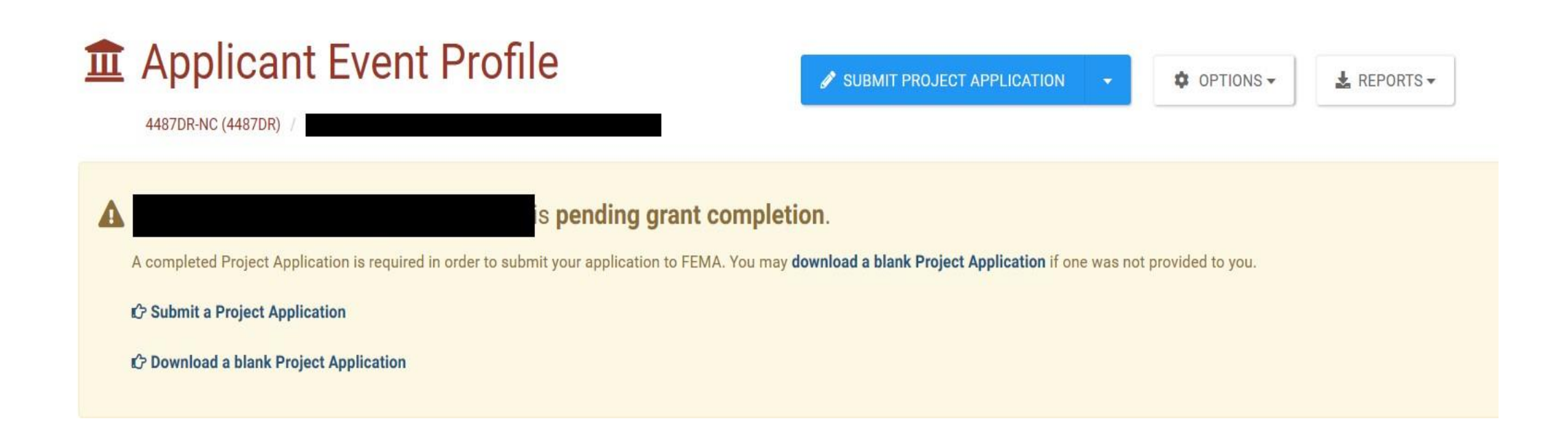

## Download a Blank Project Application

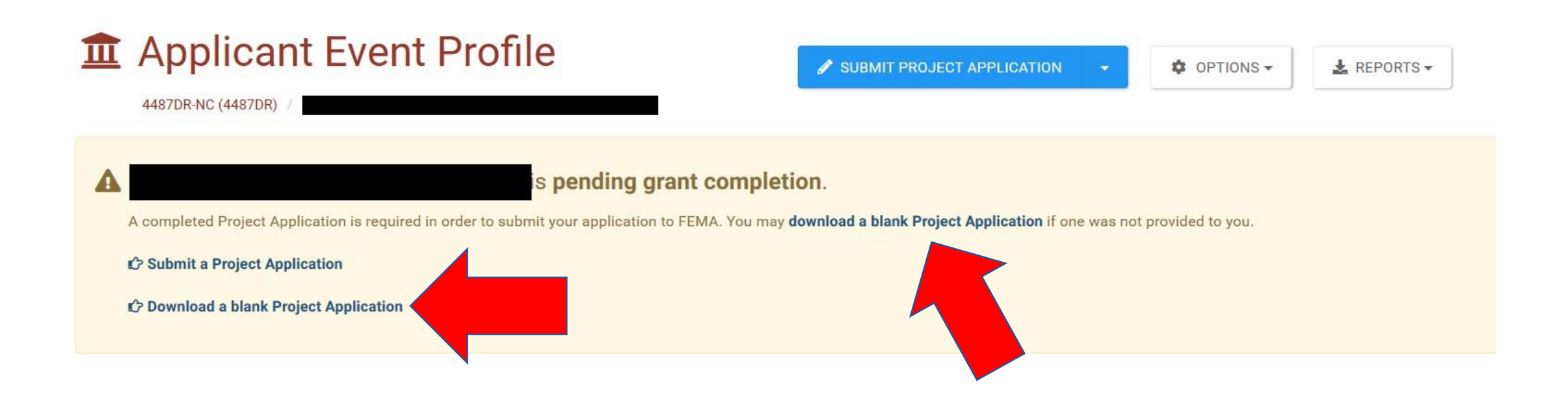

## Click Open

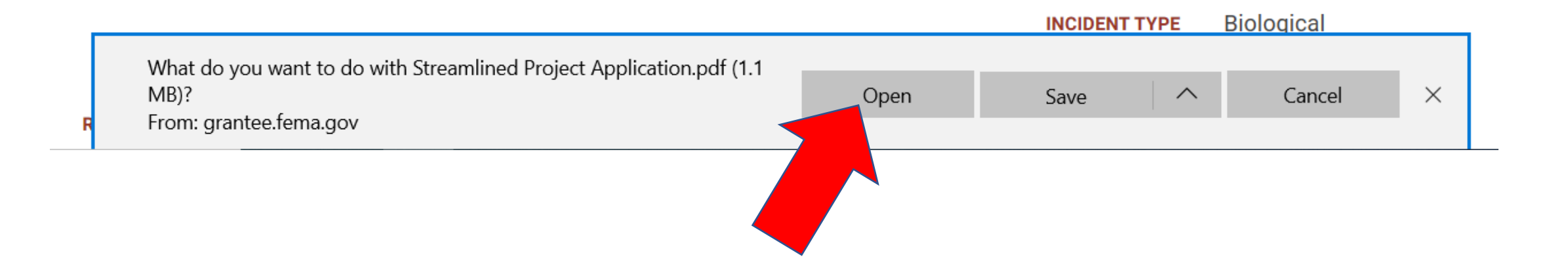

## Fill Out the Application & Save When Done

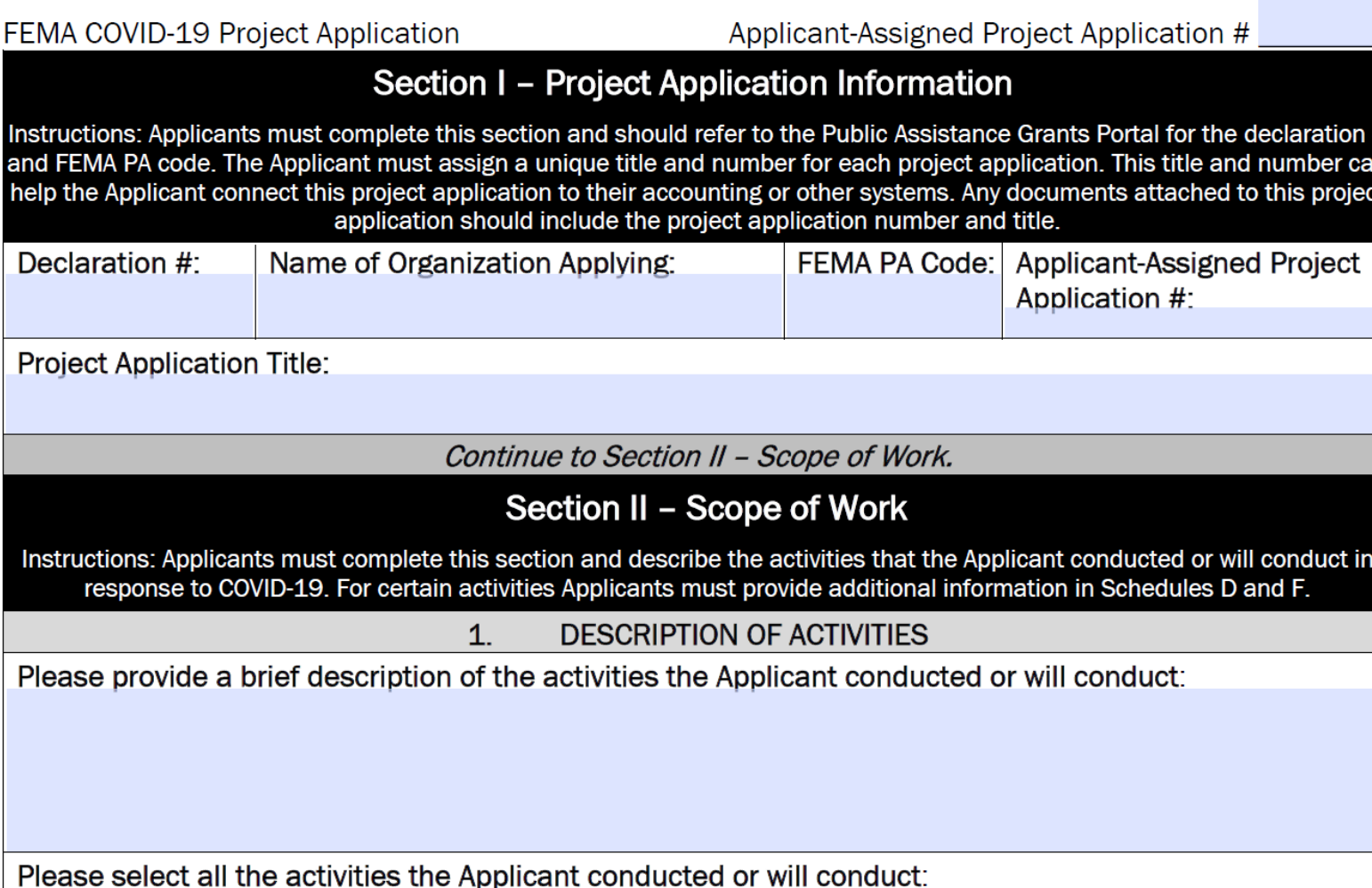

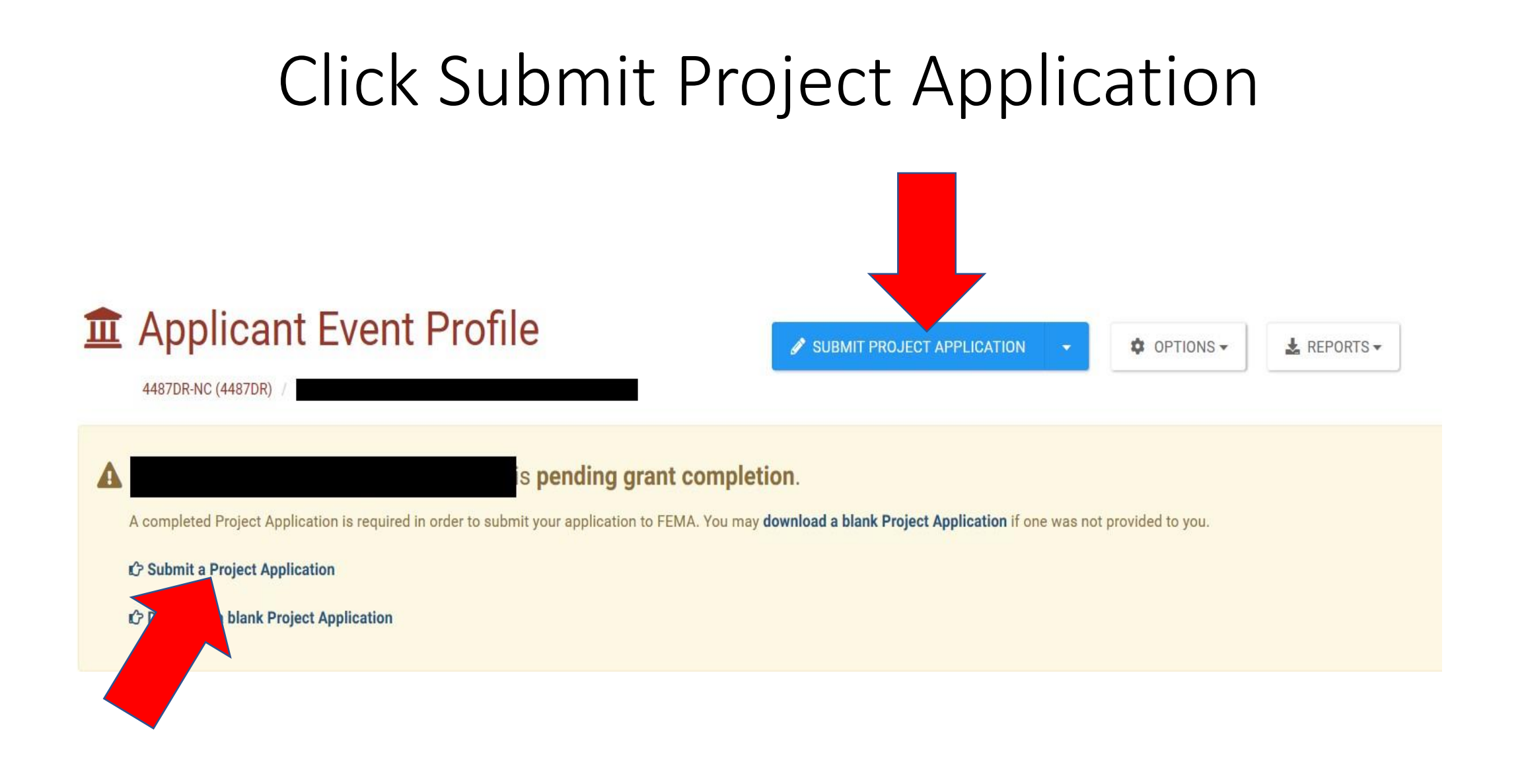

# Fill in Required Fields & Upload Application & Documentation

Please answer a few questions about the project, then upload the completed Project Application provided by the Applicant prior to A submitting the project.

The Streamlined Project Application process is currently limited to Category B - Emergency Protective Measures. Additionally, you may download a blank Project Application if one was not provided to you.

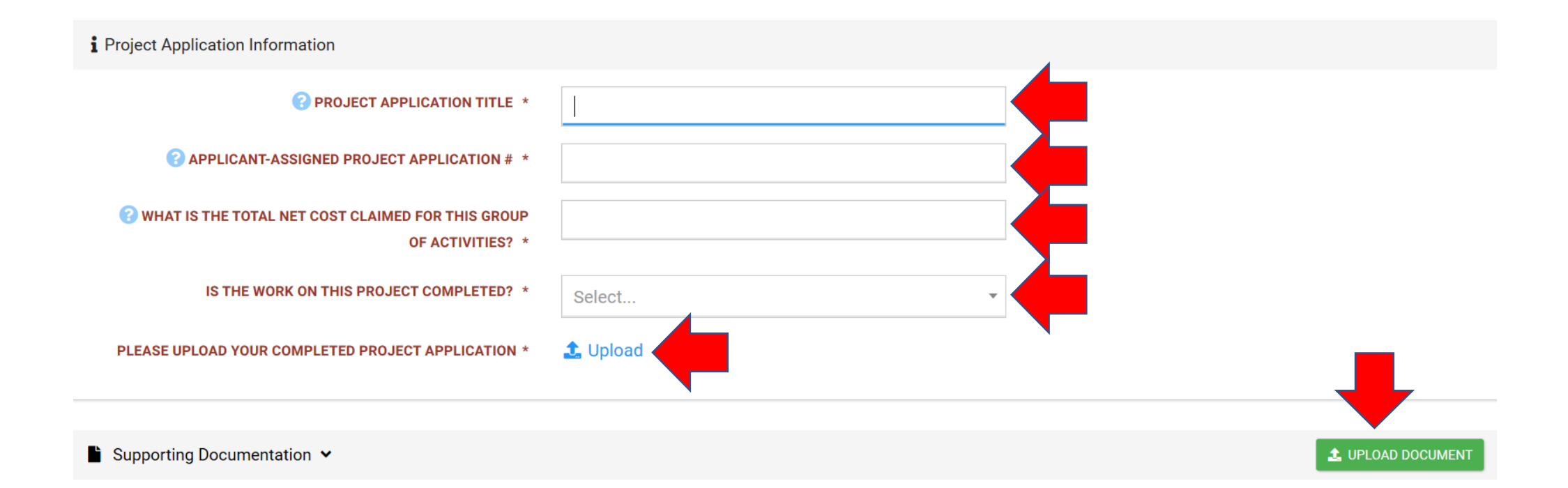

## Click Submit Application

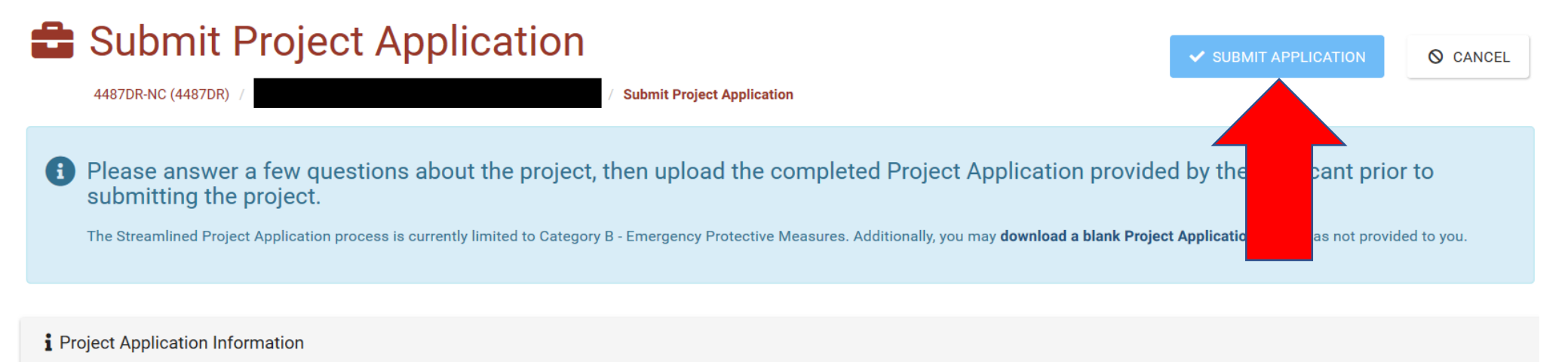

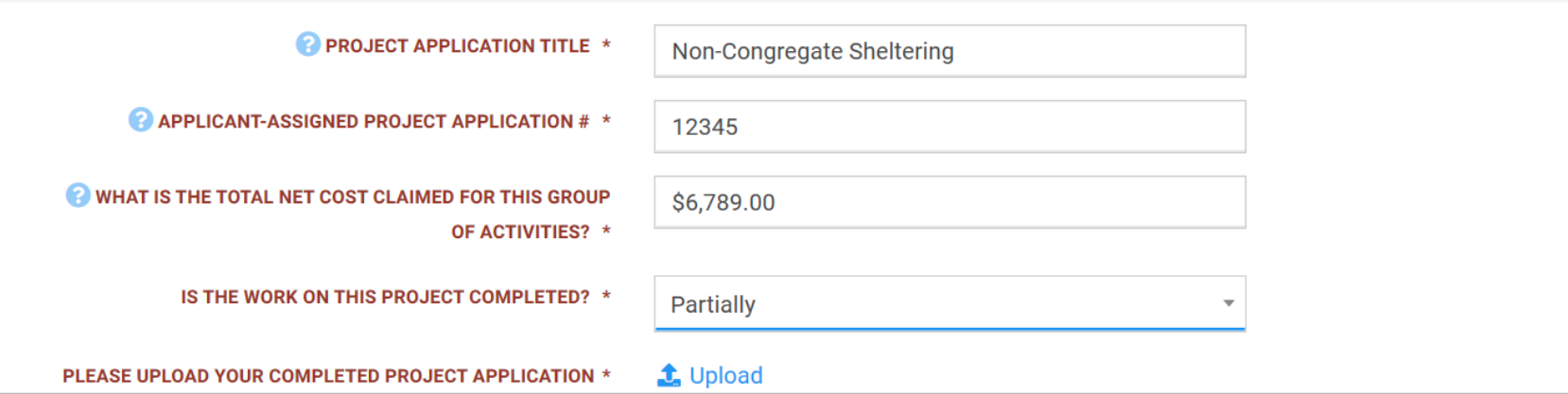